## HP Pavilion home PC Information Important Web Updates

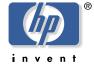

## **Recording with HP DLA**

HP DLA allows you to use the hp cd-writer drive like a diskette drive by using the drag-and-drop capability.

**Important:** Before using HP DLA to copy files directly to CDs, you must format the disc.

To format a disc that allows you to record files using the DLA program:

- 1 Press the Eject button on the hp cd-writer drive, and insert the blank CD-R or CD-RW disc.
- 2 Click Start, and then click My Computer.
- **3** Right-click the hp cd-writer drive icon, and select **Format**.
- **4** Under Volume Label, type in the title of the disc.
- 5 Under Format type, select **Full** or **Quick (erase)**. You must select the quick format for all CD-R discs. You must select the full format for a CD-RW disc the first time you format it.

**Note:** Full format can take from 20 to 45 minutes, depending on the speed of the drive and the size of your disc. Quick format usually takes less than a minute.

**6** If desired, click **Enable Compression**. (Only PCs with DLA software installed can read files formatted with this type of compression.) This option will not compress files that are already compressed.

**Important:** CD-R discs that contain compressed files cannot be made compatible.

- 7 Click **Start** to format the disc.
- **8** Click **Yes** to the message that all files on the CD will be erased.
- 9 Click OK.
- 10 When the disc formatting is complete, you can copy your files to the hp cd-writer drive (from some menus, it may be labeled DLA drive) by:
  - Dragging and dropping a file onto your drive icon.
  - Selecting Save As from within a program and saving the file to your drive.
  - Right-clicking a file and selecting **Send To**, and then selecting your drive.

If you want to use your DLA-formatted disc in another CD drive that does not support DLA, right-click the hp cd-writer drive icon and select **Make Compatible**.

**Important:** The Make Compatible option for DLA software is available only for uncompressed CD-R discs. Once you make a disc compatible, the disc is closed, and you can't write any more files to it.

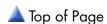